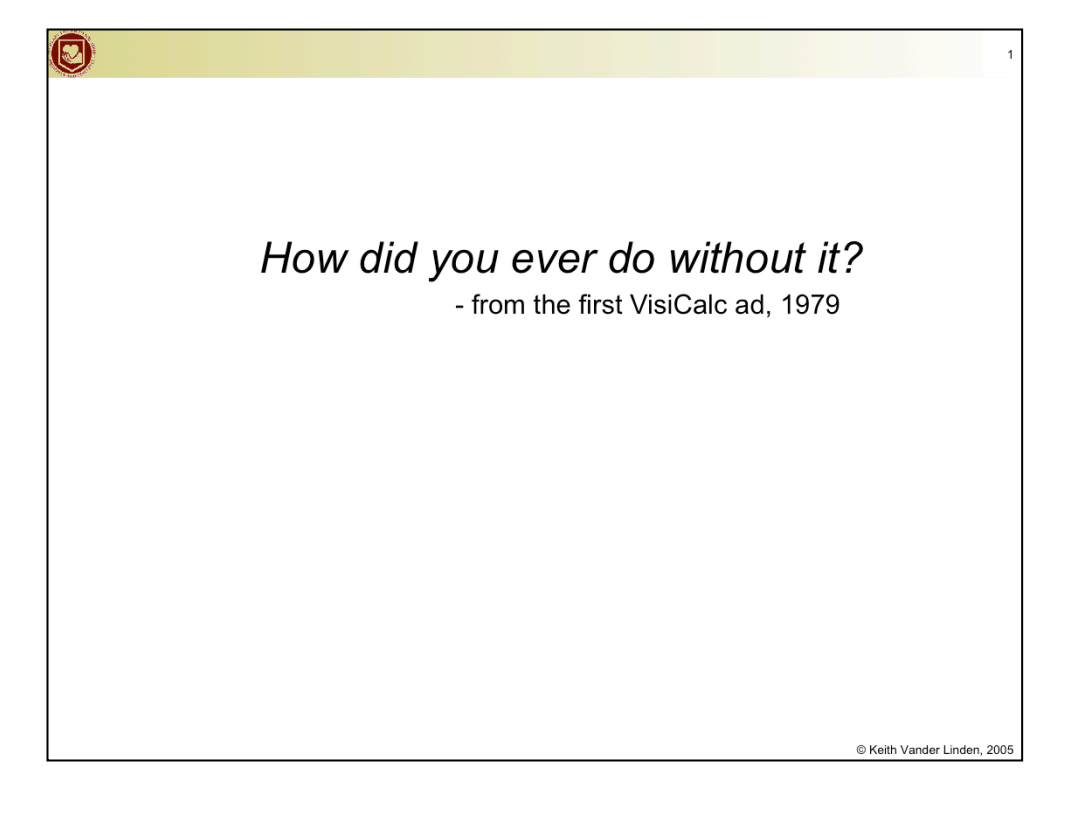

Spreadsheets were a killer app for personal computers (perhaps *the* killer business app).

- **It's a mind-set, not a skill-set. Brilliance helps, but is not required.** Instead, adopt these mantras: be stubborn, bossy, **lazy**, obssesive, cynical, plodding, and importunate. Why? So you can use IT as a tool to do cool stuff...
- This week, resist the urge to build a technological solution before you understand what its for. There's no sense attending to details until you know what you're talking about (cf. the old von Neumann quote).

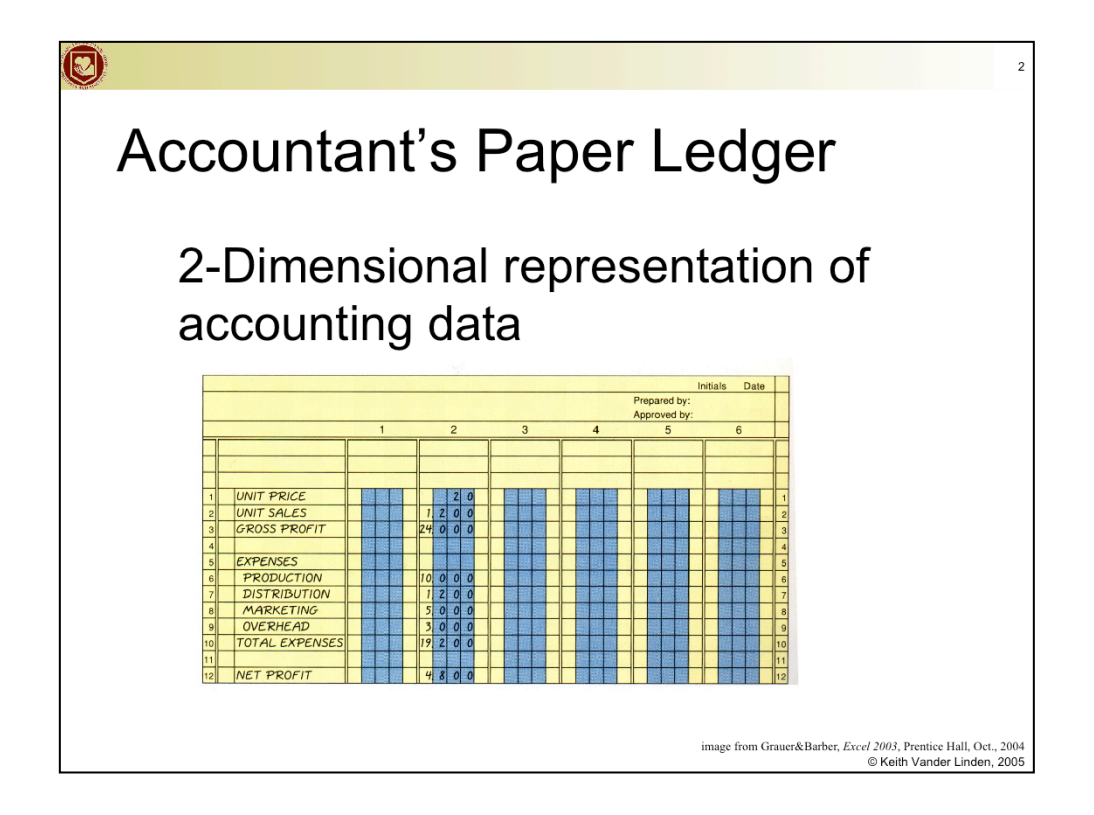

The accountant's ledger is pure paper and hard work! If you found a mistake anywhere in the ledger, you'd have to painstakingly go back through changing all the sums, etc.

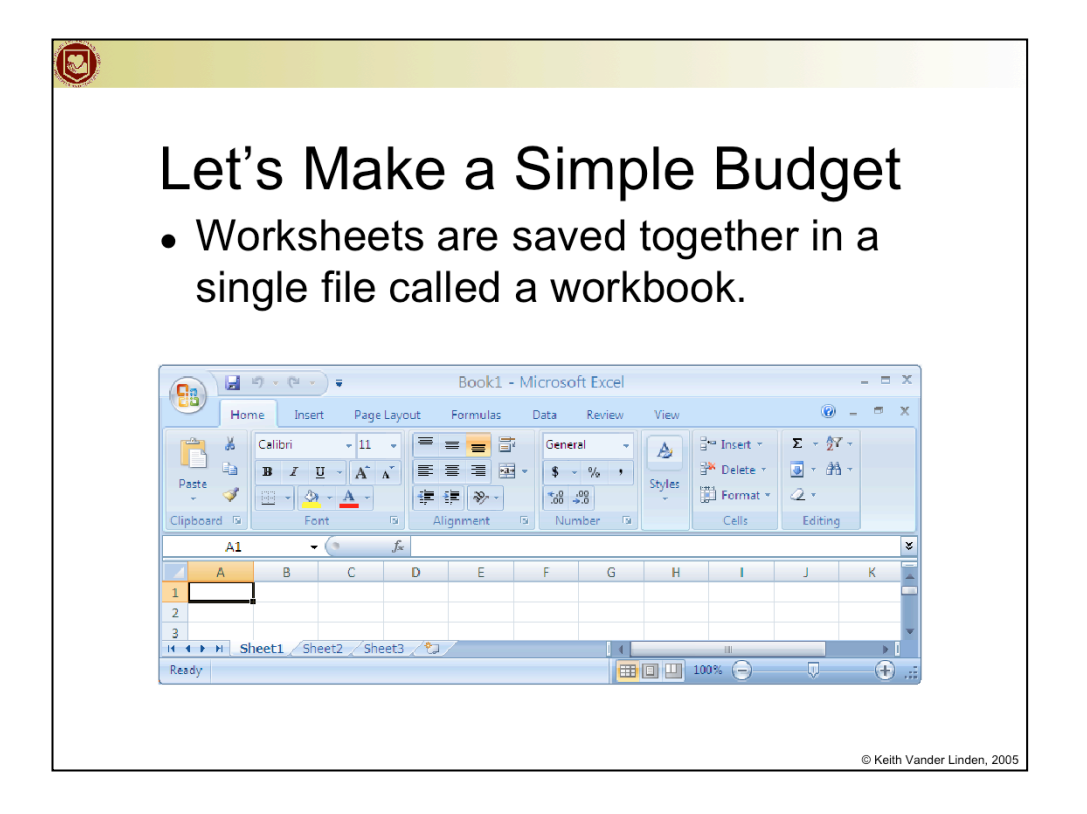

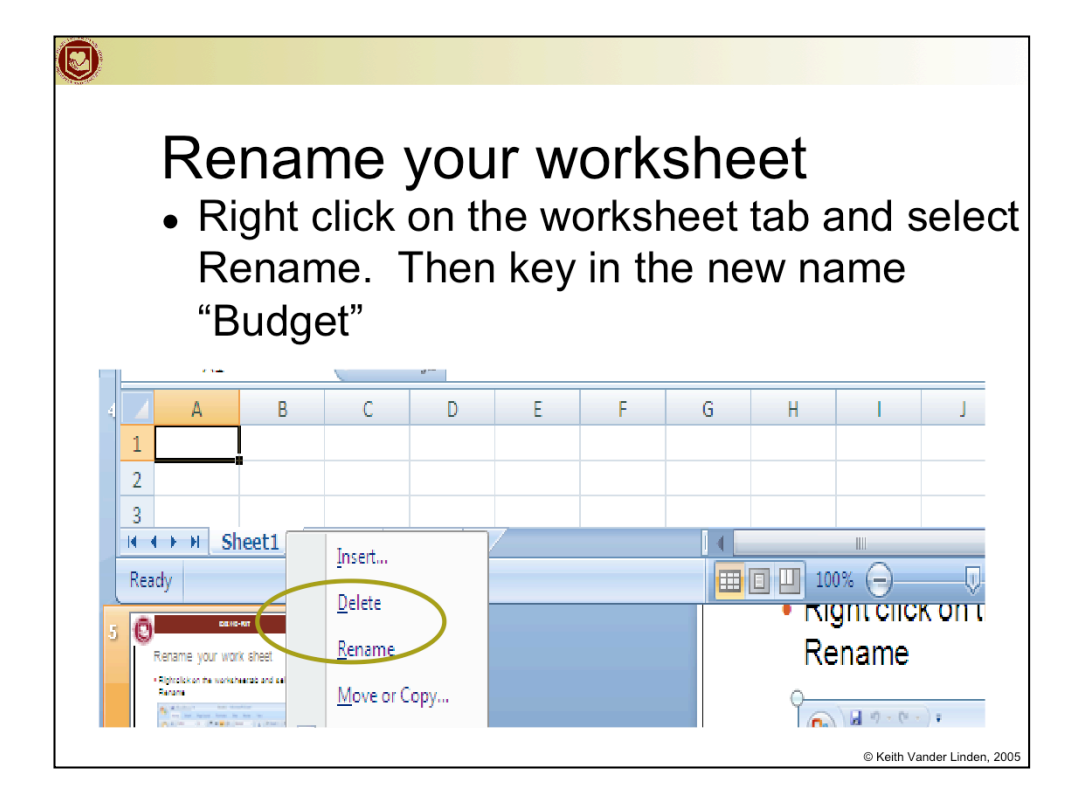

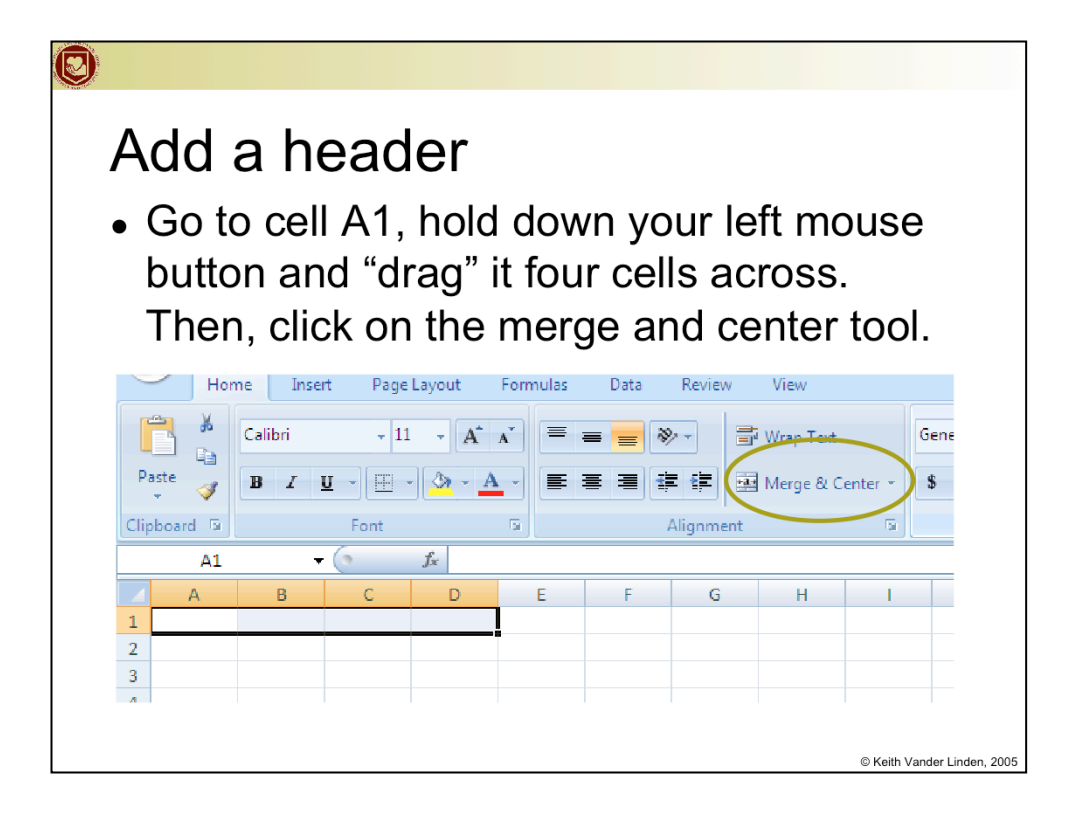

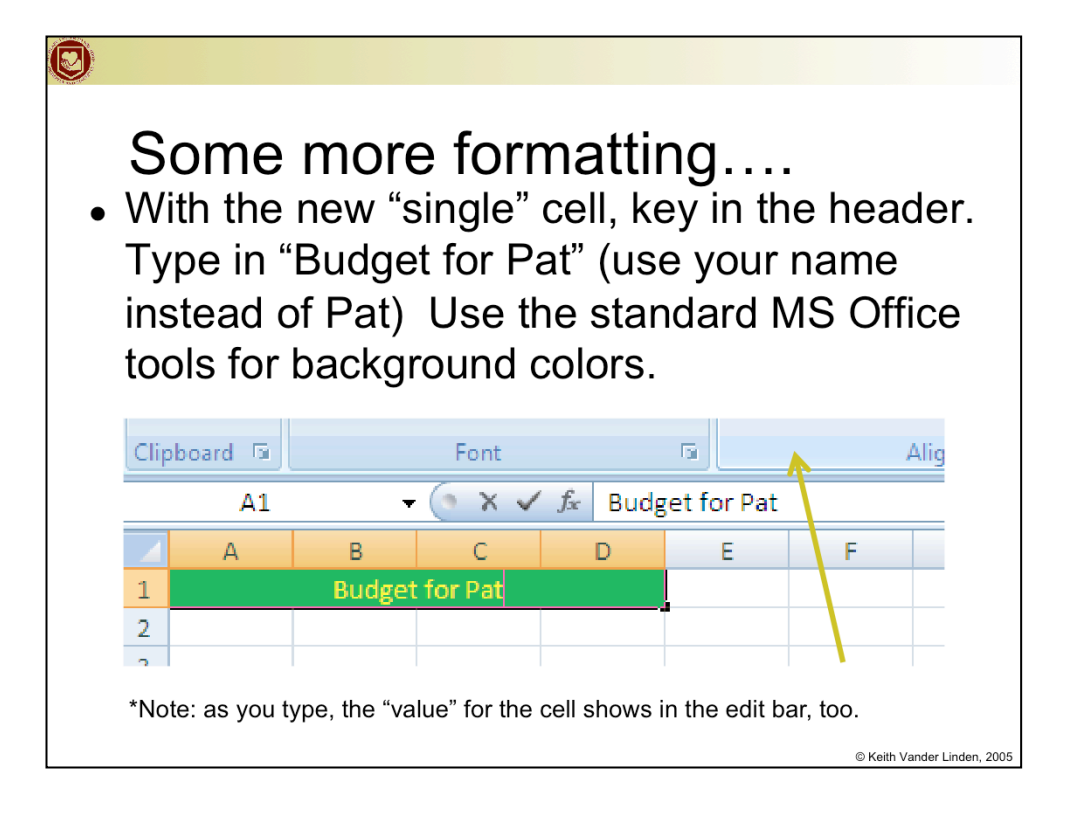

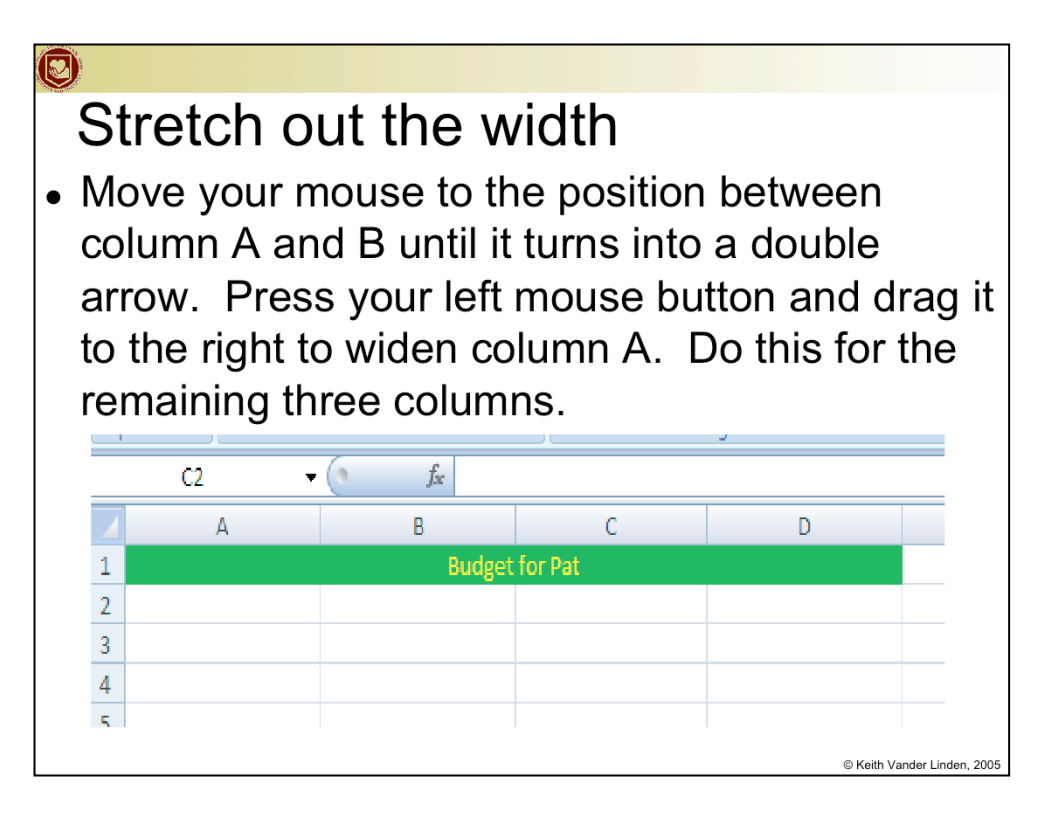

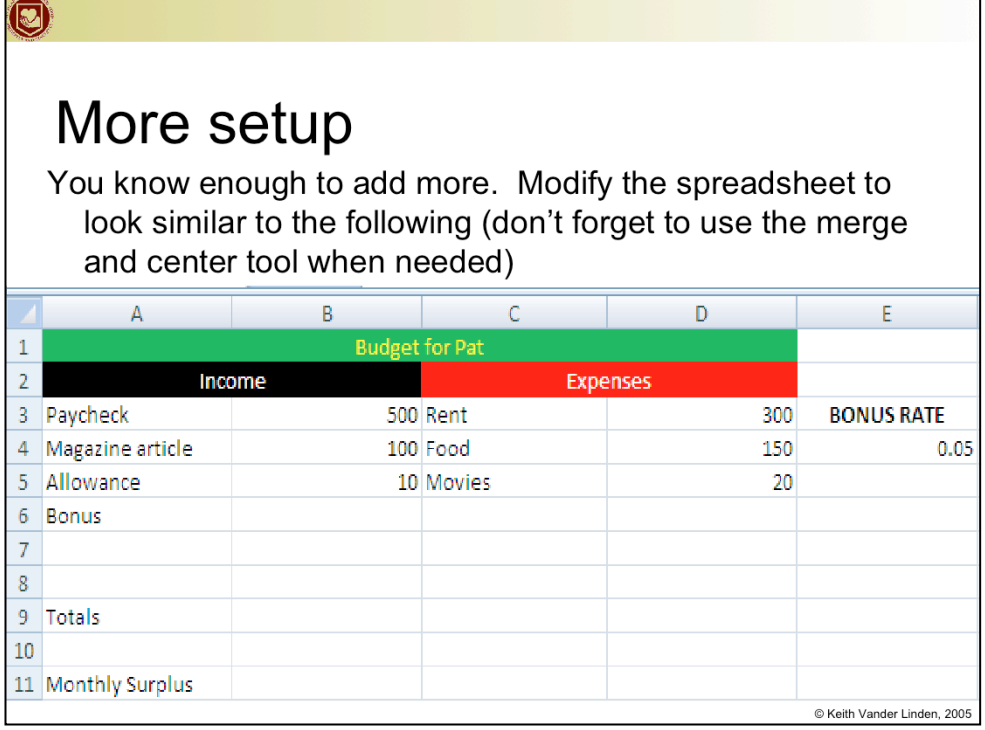

 $\mathbf{r}$ 

## Formatting

 $\overline{\mathbf{\Theta}}$ 

- We want to make sure that the numbers look appropriate. We want dollar signs and percent signs. So, click on column B. After it highlights, right click and choose **Format Cells**
- You will see a dialog box show up. Click on the Number tab. Then click on the option to format the numbers as currency. Then click on Okay.

C Keith Vander Linden, 2005

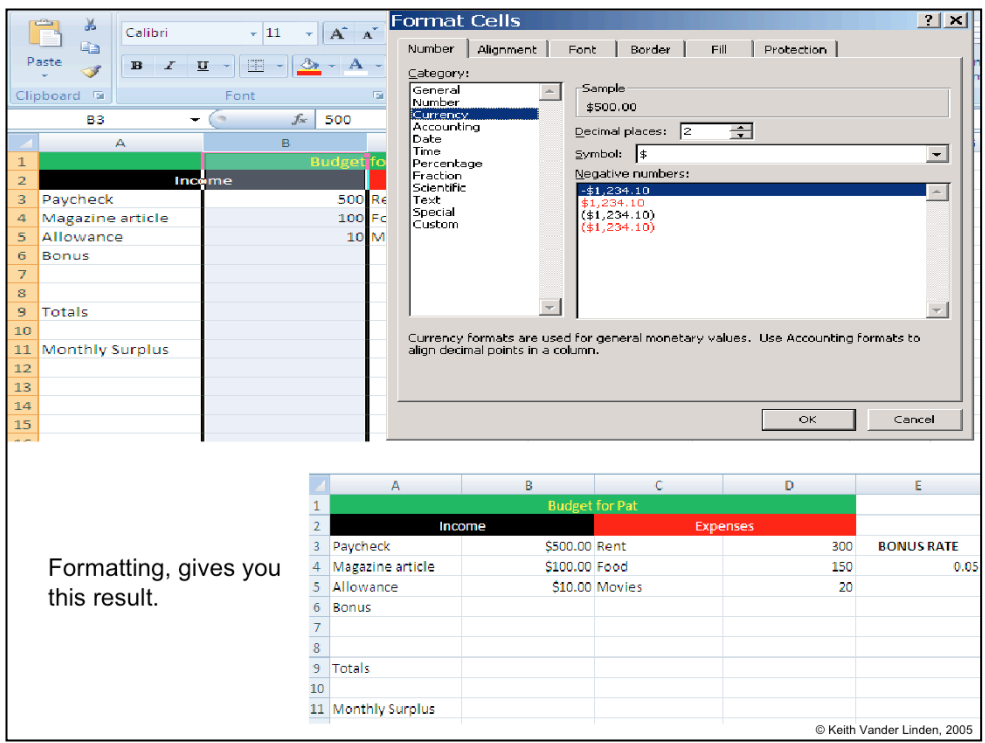

## O) More formatting • Do the same thing for column D. • Then right click on cell with the Bonus rate (it has .05 in it), and choose Format cells. This time, select Percent in the number tab.  $\mathsf{A}$  $\overline{\mathsf{B}}$  $\overline{c}$  $\overline{\mathsf{D}}$ **Budget for Pat** Income Expenses \$500.00 Rent \$300.00 **BONUS RATE** Paycheck Magazine article \$100.00 Food \$150.00 5.00% Allowance \$10.00 Movies \$20.00 Bonus Totals ï. 0 1 Monthly Surplus

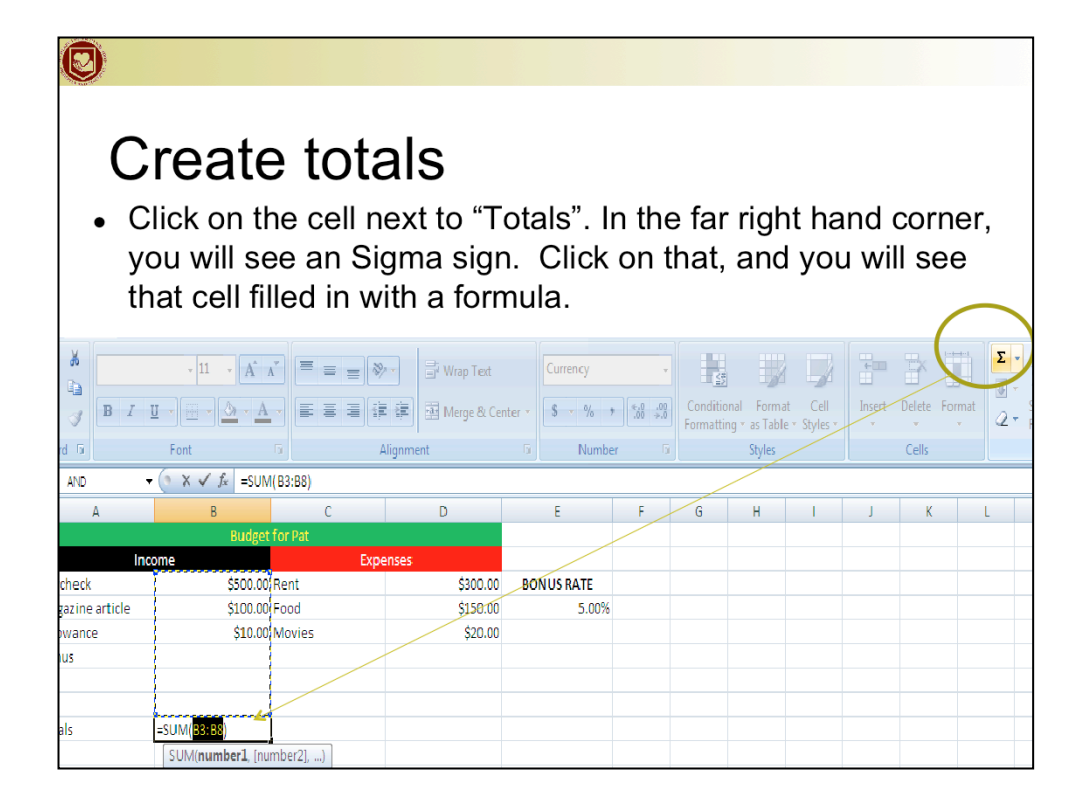

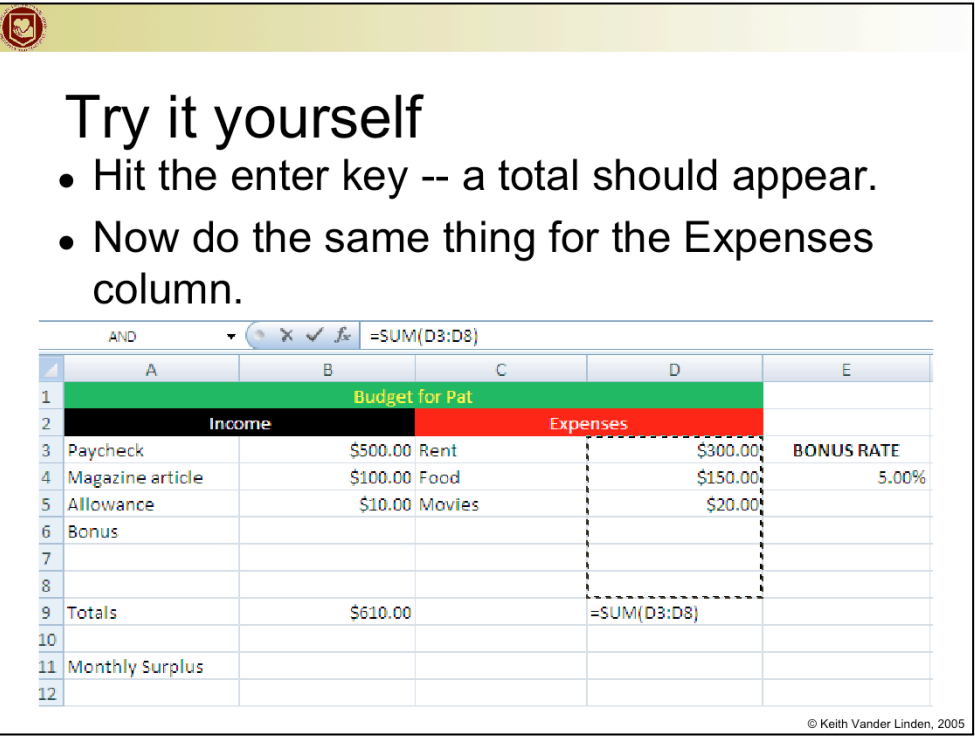

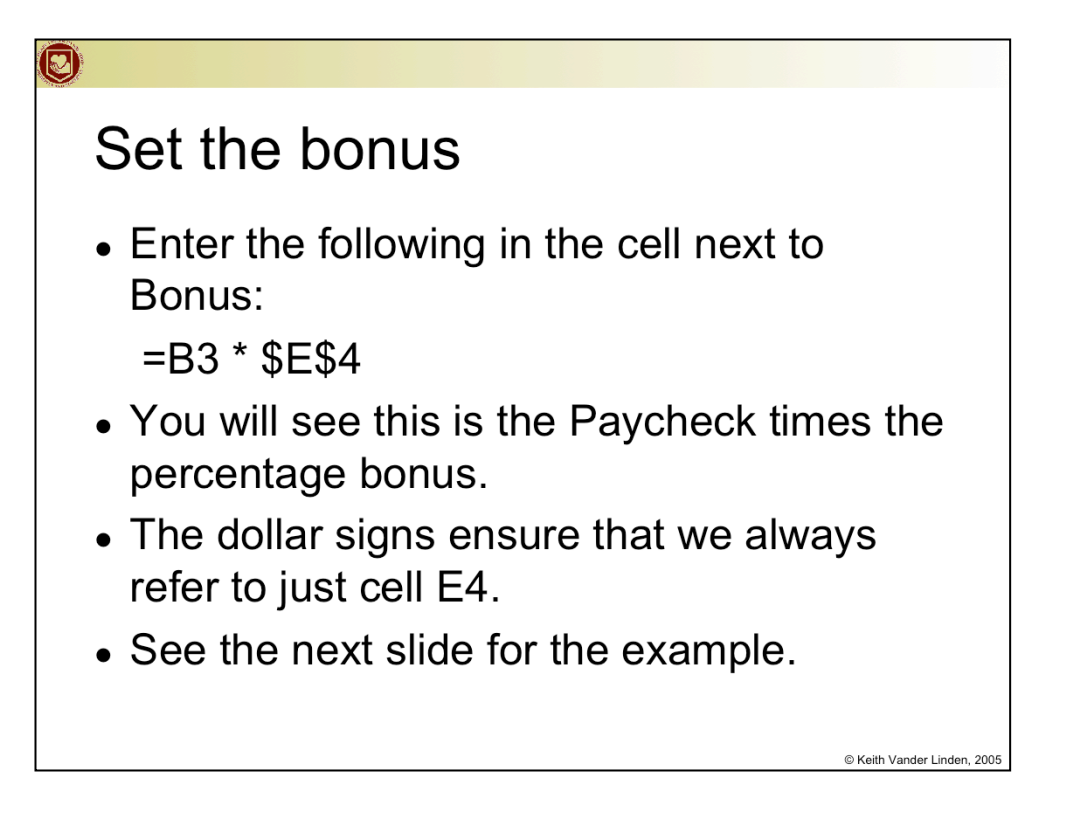

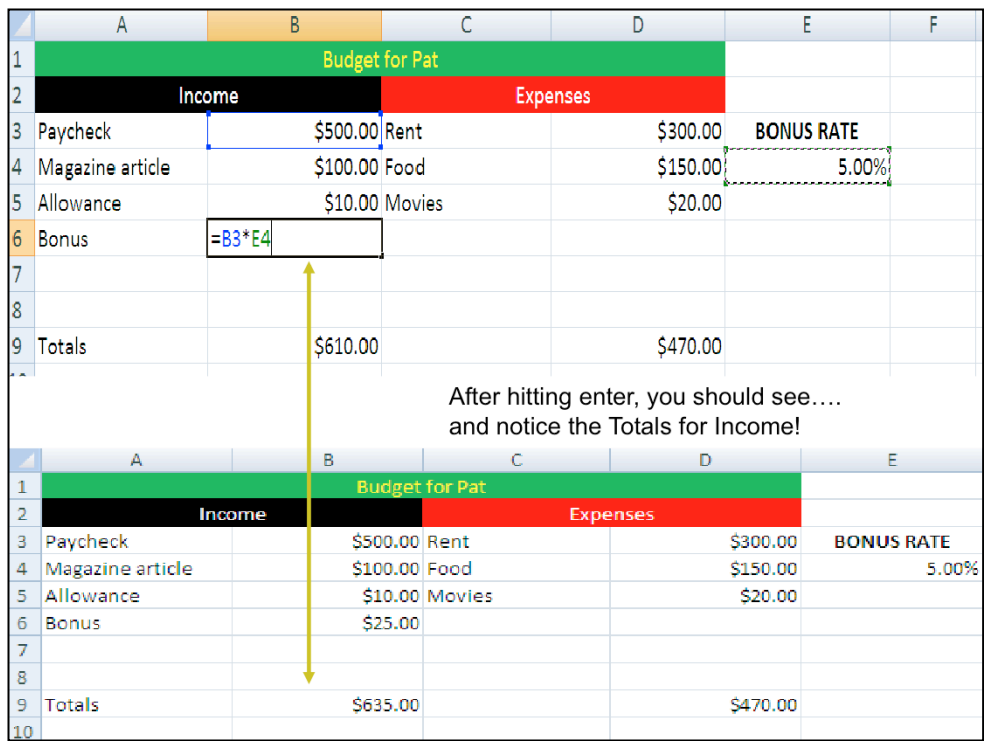

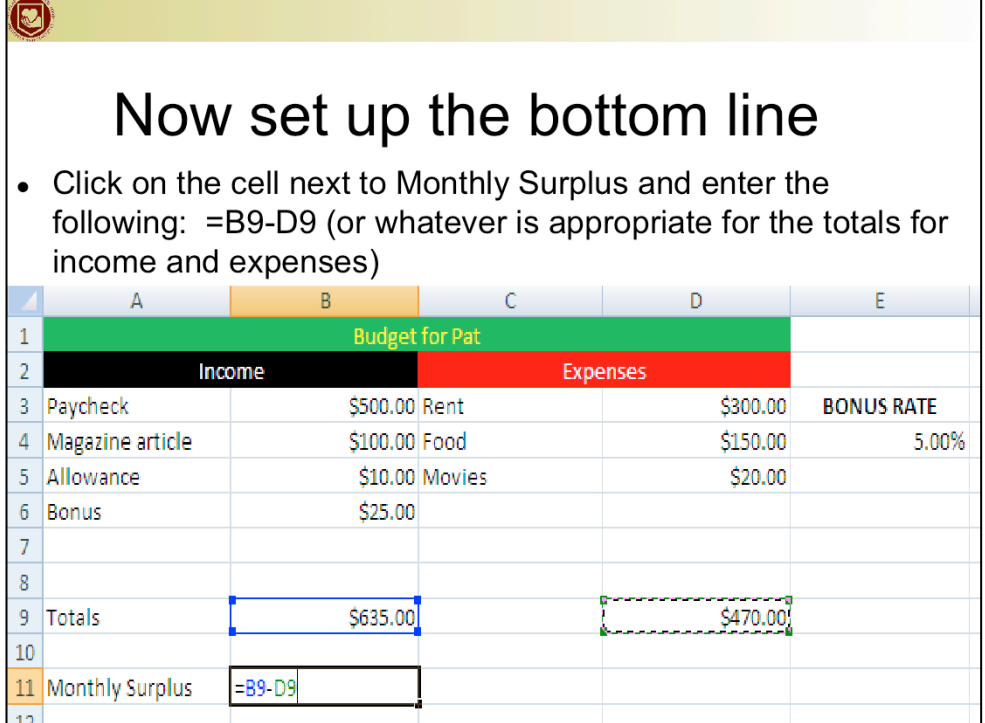

 $\mathbf{r}$ 

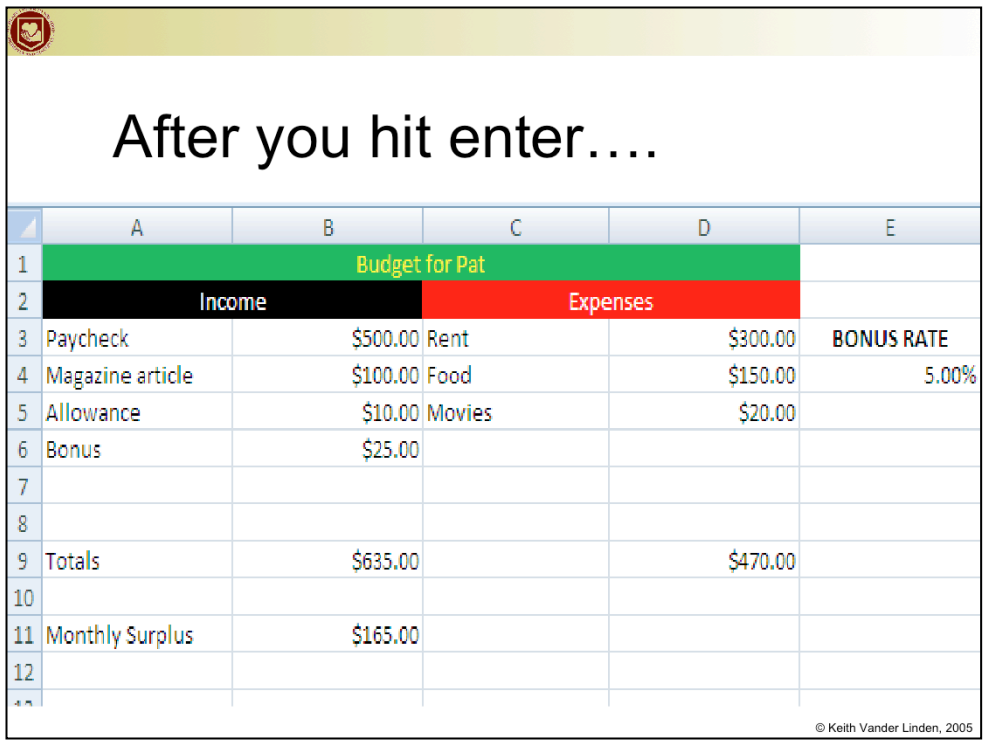

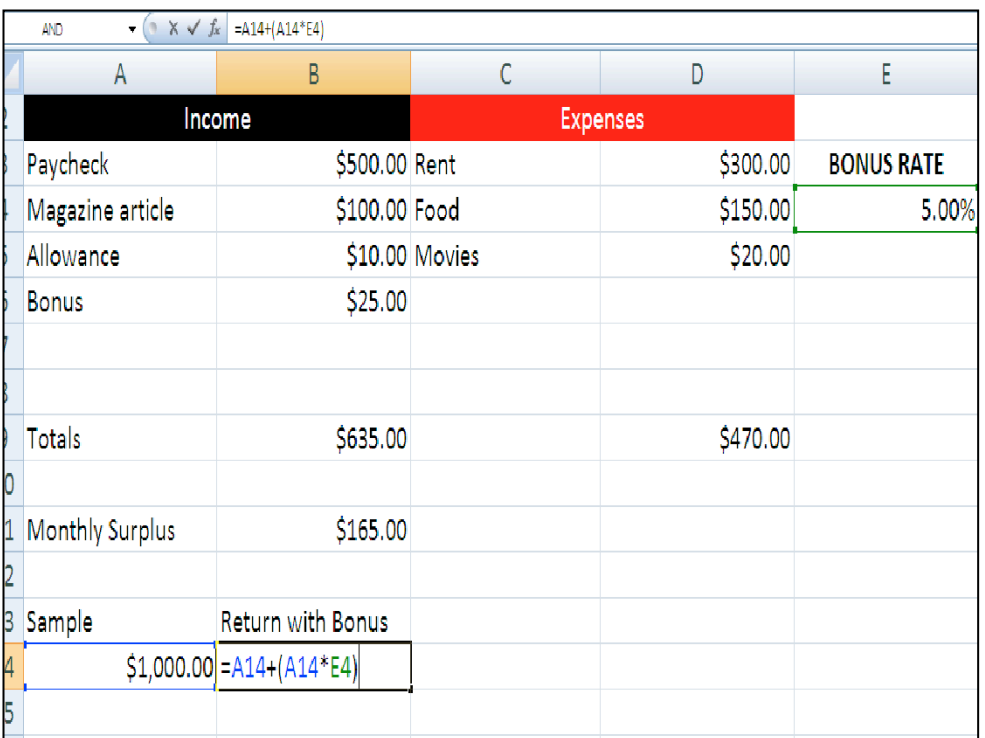

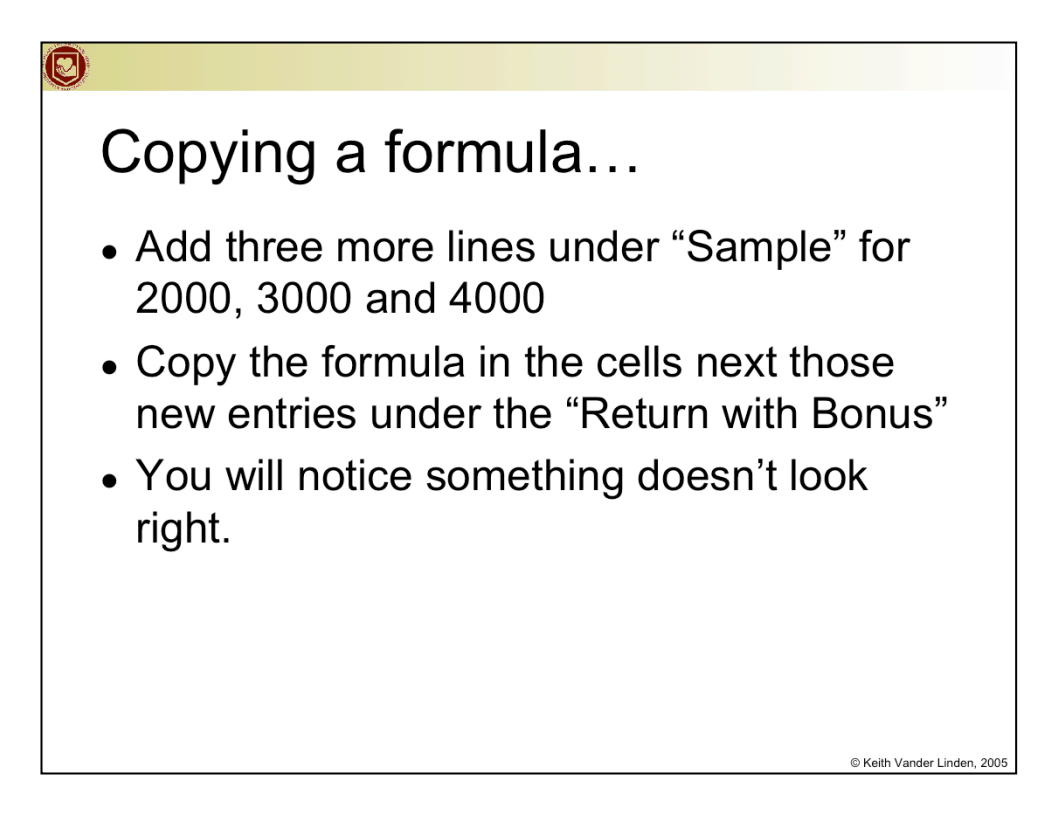

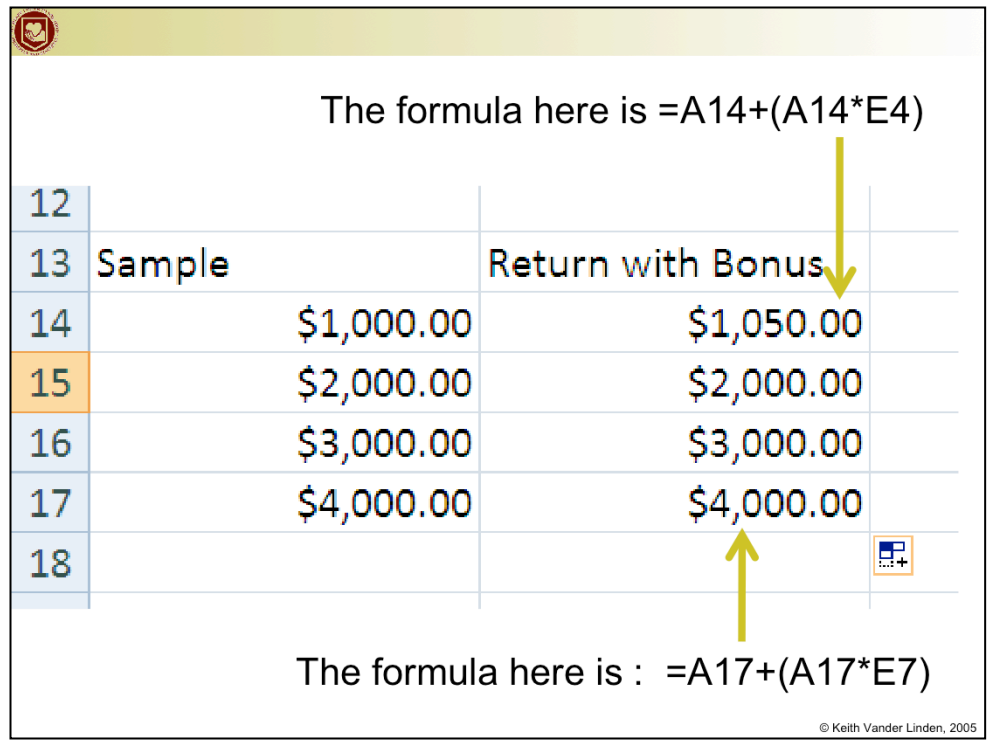

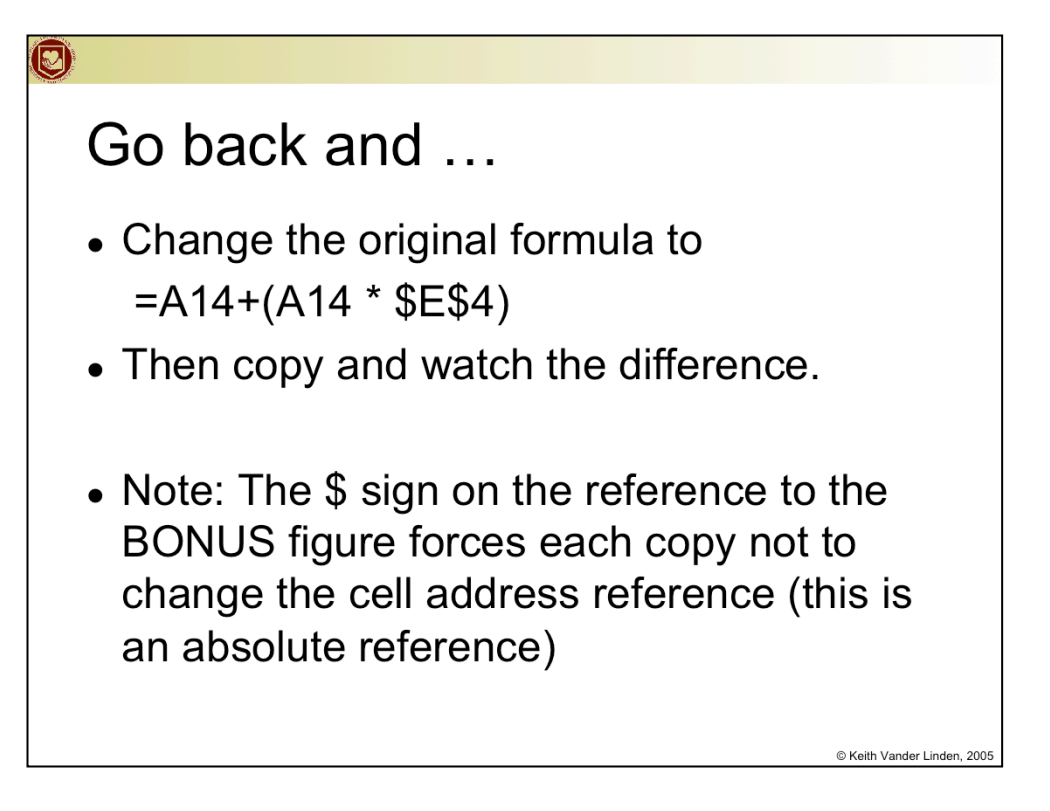

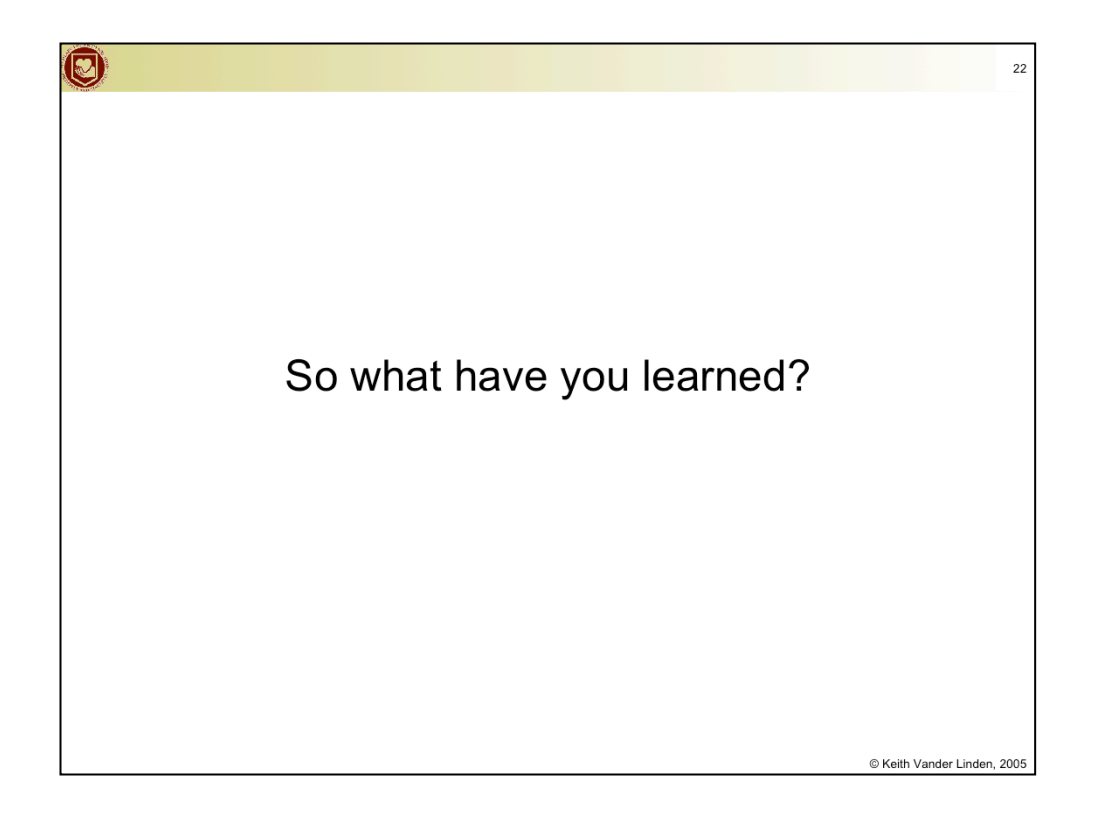

## **Spreadsheet Cells**

 $\overline{\mathbf{\Theta}}$ 

- Worksheets are 2-dimensional arrays of cells.
- Each cell is referred to by its cell reference.
	- Examples: A1, E10, AZ1024
- Cells can be grouped as a range.
	- $-$  Examples: A1:E10, C5:Q8

C Keith Vander Linden, 2005

 $23$ 

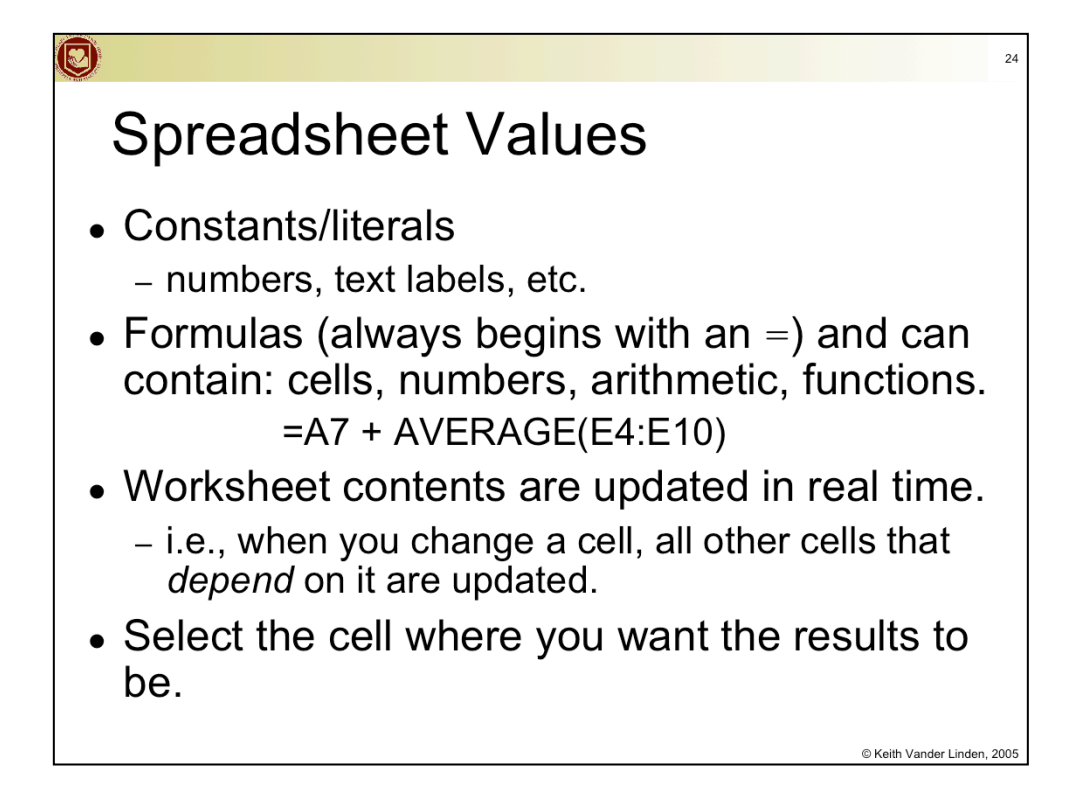

•Constants (aka "literals", text of numeric) – e.g., "cell text label", "3.14159"

•Formulas – e.g.,  $=A5+A6$ 

•Functions – e.g.,  $=SUM(A5, A20)$ 

Build the budget table as a class example (with them following along), and review the following spreadsheet features:

•Constants/formulas/functions

•Columns/rows and cell addresses

•relative/absolute addresses

•cell ranges

•copying cells using the "fill handle" with auto-updates of relative addresses

•sorting columns

•charting

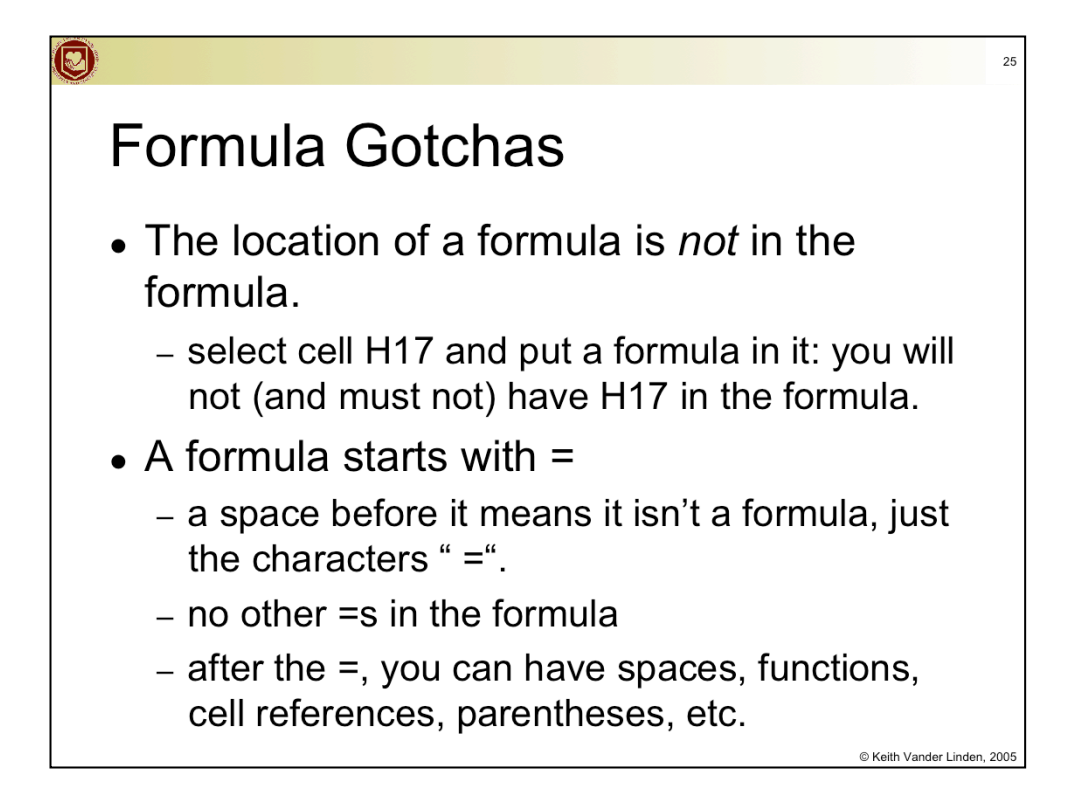

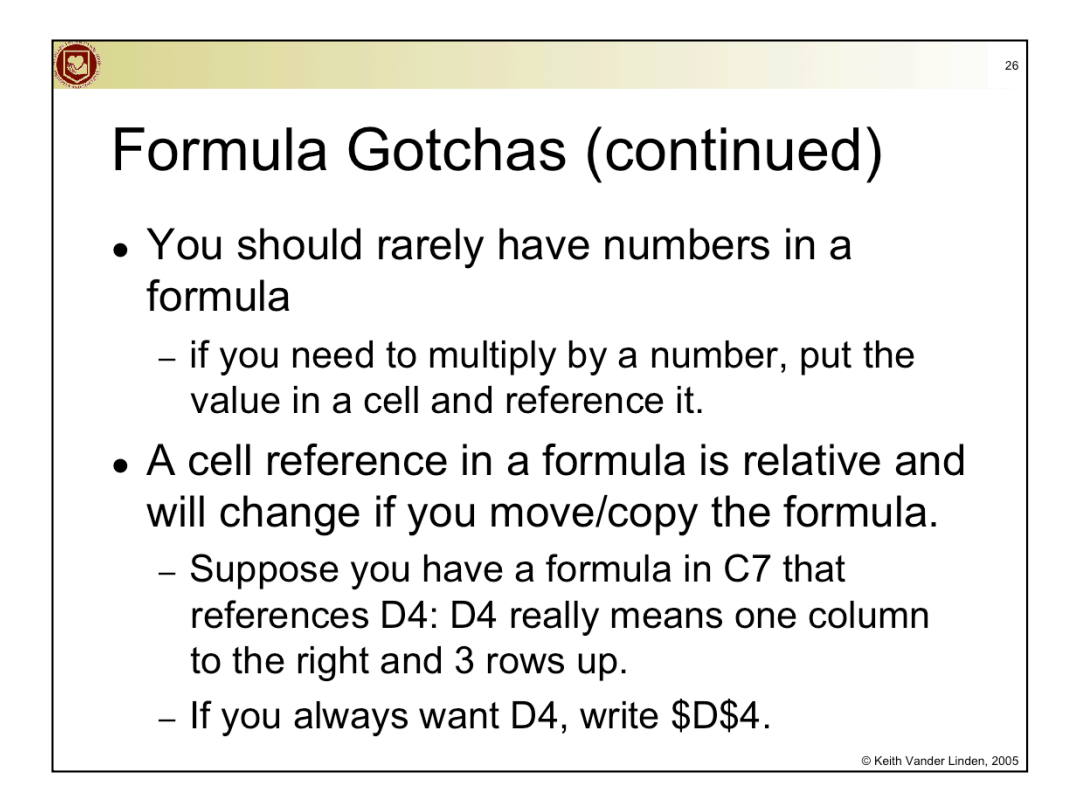

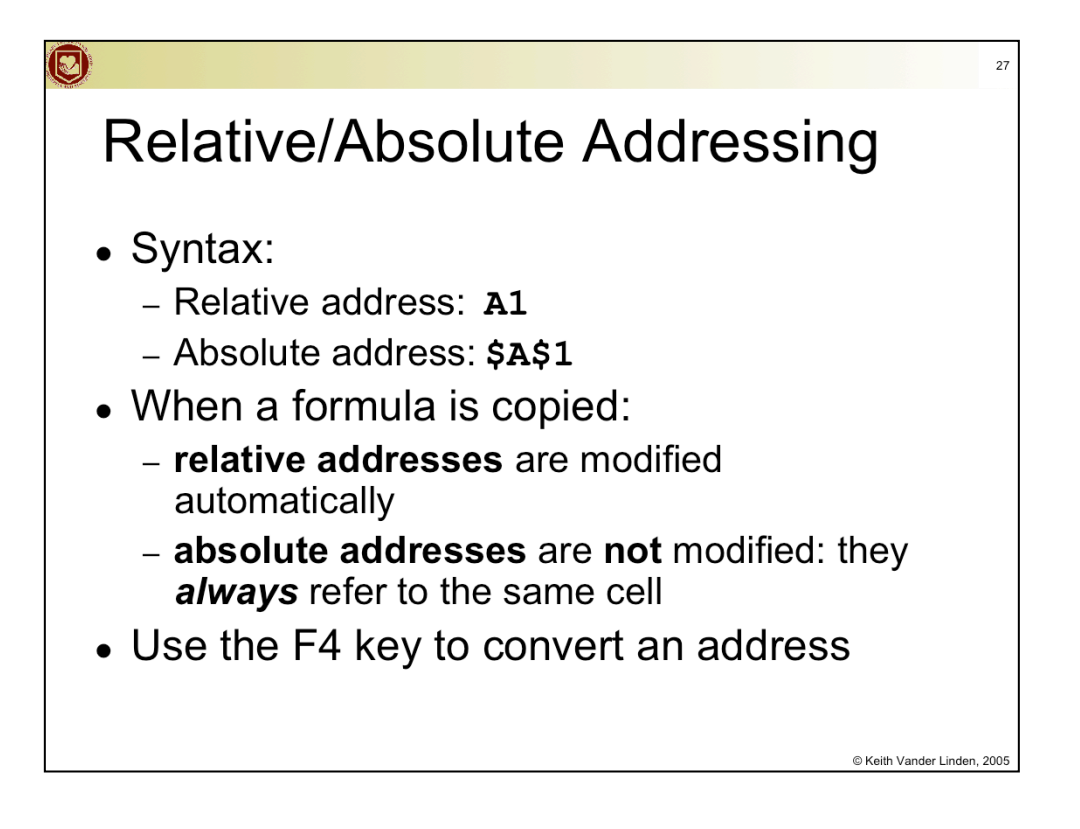

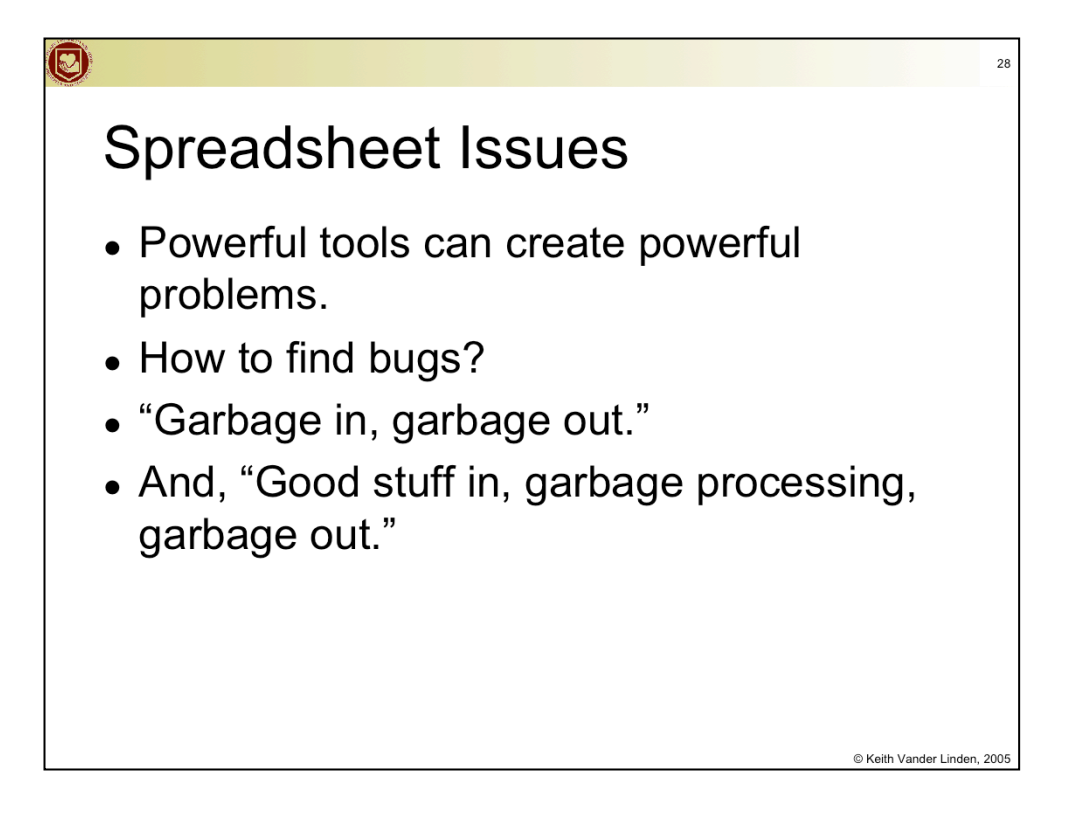

Tell a failure story:

James A. Cummings Inc of Florida developed a bid on a multi-million dollar project using a spreadsheet. The spreadsheet programming had an error - they added \$254,000 overhead at the last minute, but the number was not added to total bid value. They underbid, got the contract, and lost a lot of money. To recover it, they sued the spreadsheet company and lost - the spreadsheet was not the cause of the "operator error".

**Moral** - Know your tools; be careful; double-check your work; the organization should have checks and balances

Grab the 03Erroneous Financial Forecast.xls to illustrate this. Talk through it with them:

•The administration expenses are not subtracted out of the estimated earnings (because they didn't use SUM() to add the expenses and then added a new expense line)

•The production facility costs are not increasing because they didn't use an absolute reference for the facility cost increases)

Garbage-in-garbage out!!! Treasure in - garbage processing - garbage out!!! How do you solve this sort of problem?

estimate results and see if they match change some constants and see if results change have others look over your work.

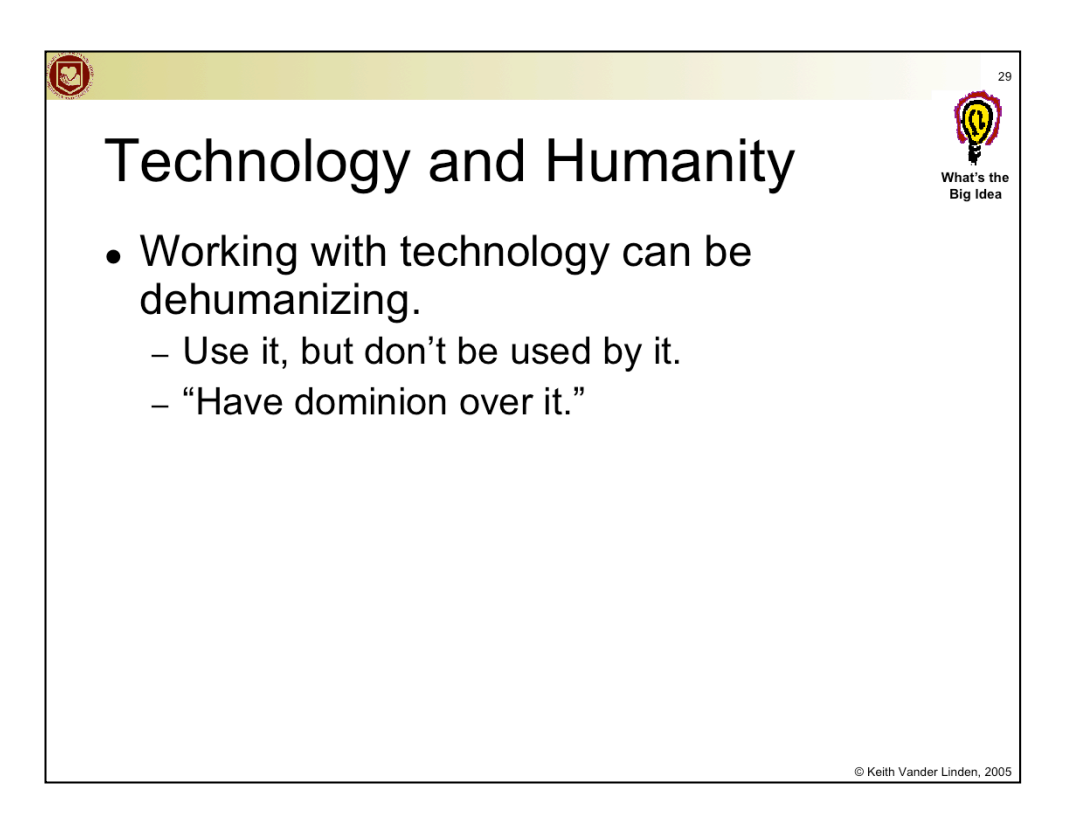

Technology is a second-order part of creation. We can mold it, nurture it, be amazed by it, but it shouldn't control or dehumanize us. In fact, it should help us be more human!

This is pretty easy to forget when we're battling with Excel.